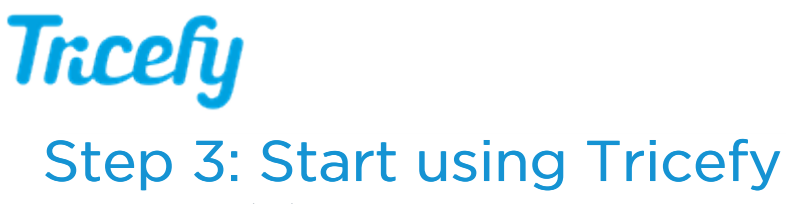

Last Modified on 02/04/2018 7:38 pm EST

## Select All Done to close the Getting Started screen:

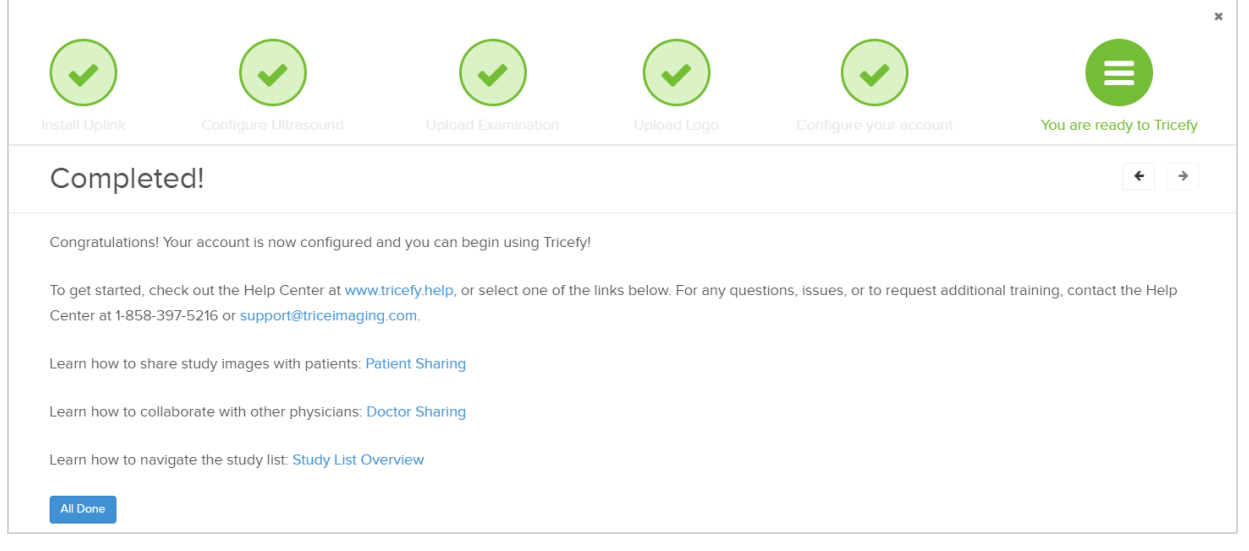

Don't forget - the Getting Started screen is always available within your  $\bigcap_{x=1}^{\infty}$  menu.

Refer to the Related Articles below for guidance on using Tricefy. If any problems arise, expand the Support and Troubleshooting category (on the left side of any help page):

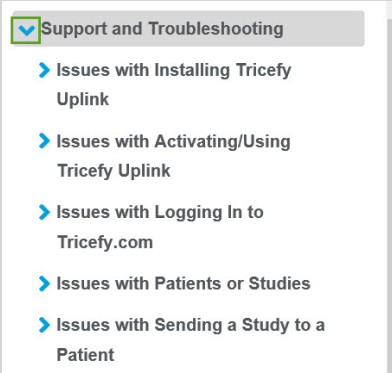

To be contacted by a Customer Success Specialist, select the blue Contact Tricefy's Help Center button at the bottom-right corner of any screen to immediately open a Help Desk ticket.